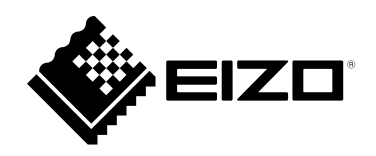

# Használati útmutató

# RadiForce® **MX194**

Színes LCD monitor

## **Fontos**

**Kérjük, figyelmesen olvassa el a jelen használati útmutatót és a külön telepítési kézikönyvet, hogy megismerje a biztonságos és hatékony használat módját.**

**• A monitor beállításához lásd a telepítési kézikönyvet.**

**• A legfrissebb használati útmutatót weboldalunkról töltheti le: <http://www.eizoglobal.com>**

## **BIZTONSÁGI SZIMBÓLUMOK**

A jelen kézikönyvben és a terméken az alábbi biztonsági szimbólumokat használjuk A szimbólumok kritikus fontosságú információt jeleznek. Kérjük, figyelmesen olvassa el.

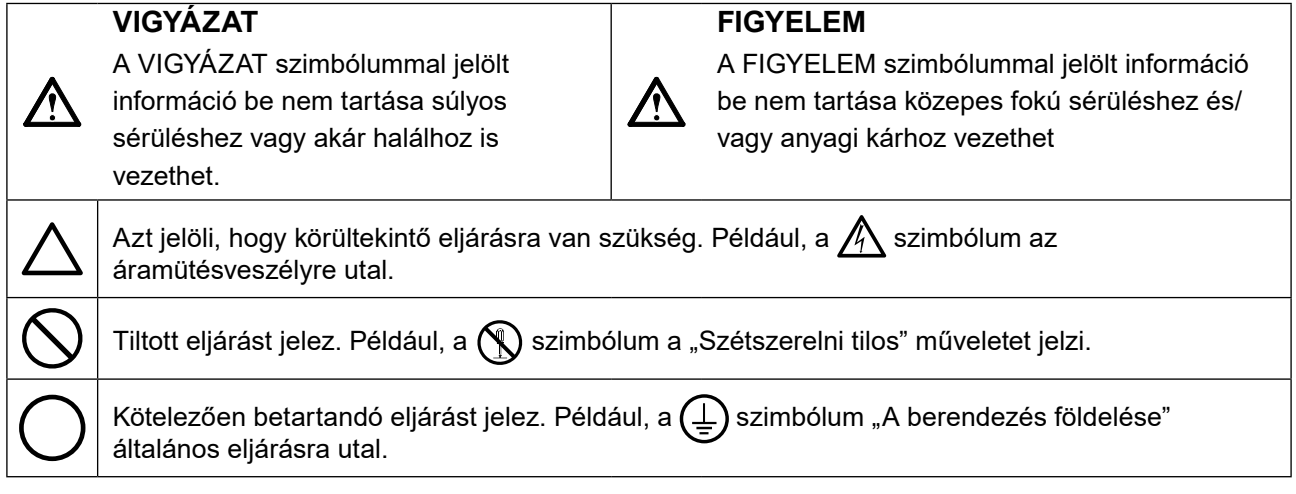

A terméket kifejezetten arra a régióra alakítottuk ki, ahova az eredetileg szállítottuk. Ha ezen a régión kívül üzemelteti, előfordulhat, hogy a termék nem felel meg a műszaki előírásoknak.

A jelen kézikönyv az EIZO Corporation előzetes, írásos engedélye nélkül sem részben, sem egészben nem reprodukálható, nem tárolható és nem adható át sem elektronikus, sem mechanikus, sem más formában. Az EIZO Corporation nem köteles semmilyen, a számára elküldött anyag, vagy információ bizalmas kezelésére, hacsak erről előzetesen meg nem állapodtak. Bár minden tőlünk telhetőt megteszünk a jelen kézikönyv tartalmának naprakészen tartása érdekében, kérjük, vegye figyelembe, hogy az EIZO monitor műszaki adatai előzetes értesítés nélkül megváltozhatnak.

## <span id="page-2-0"></span>**ÓVINTÉZKEDÉSEK**

## **FONTOS**

- A terméket kifejezetten arra a régióra alakítottuk ki, ahova az eredetileg szállítottuk. Ha a terméket ezen a régión kívül üzemelteti, előfordulhat, hogy nem felel meg a műszaki előírásoknak.
- Az Ön személyes biztonsága és a termék megfelelő karbantartása érdekében kérjük, figyelmesen olvassa el a jelen utasítást és a monitoron található figyelmeztetéseket.

## **A biztonsági figyelmeztetések helye**

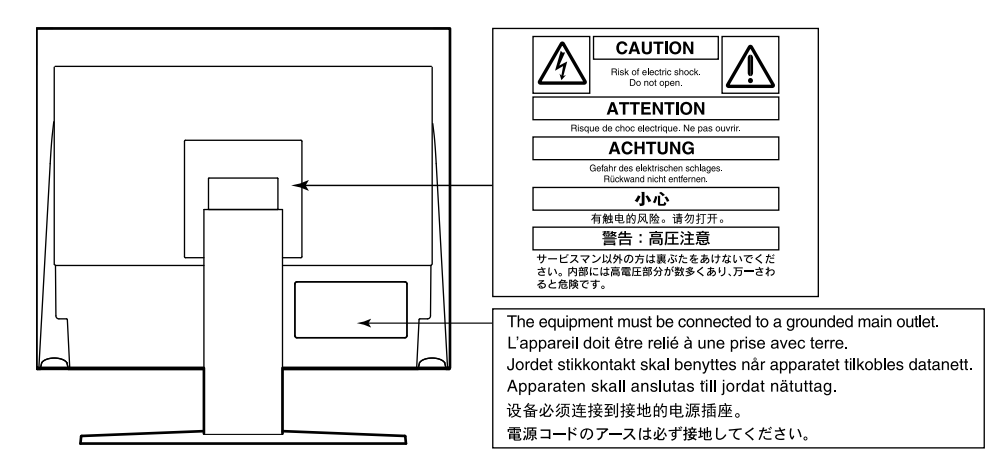

## **Szimbólumok a berendezésen**

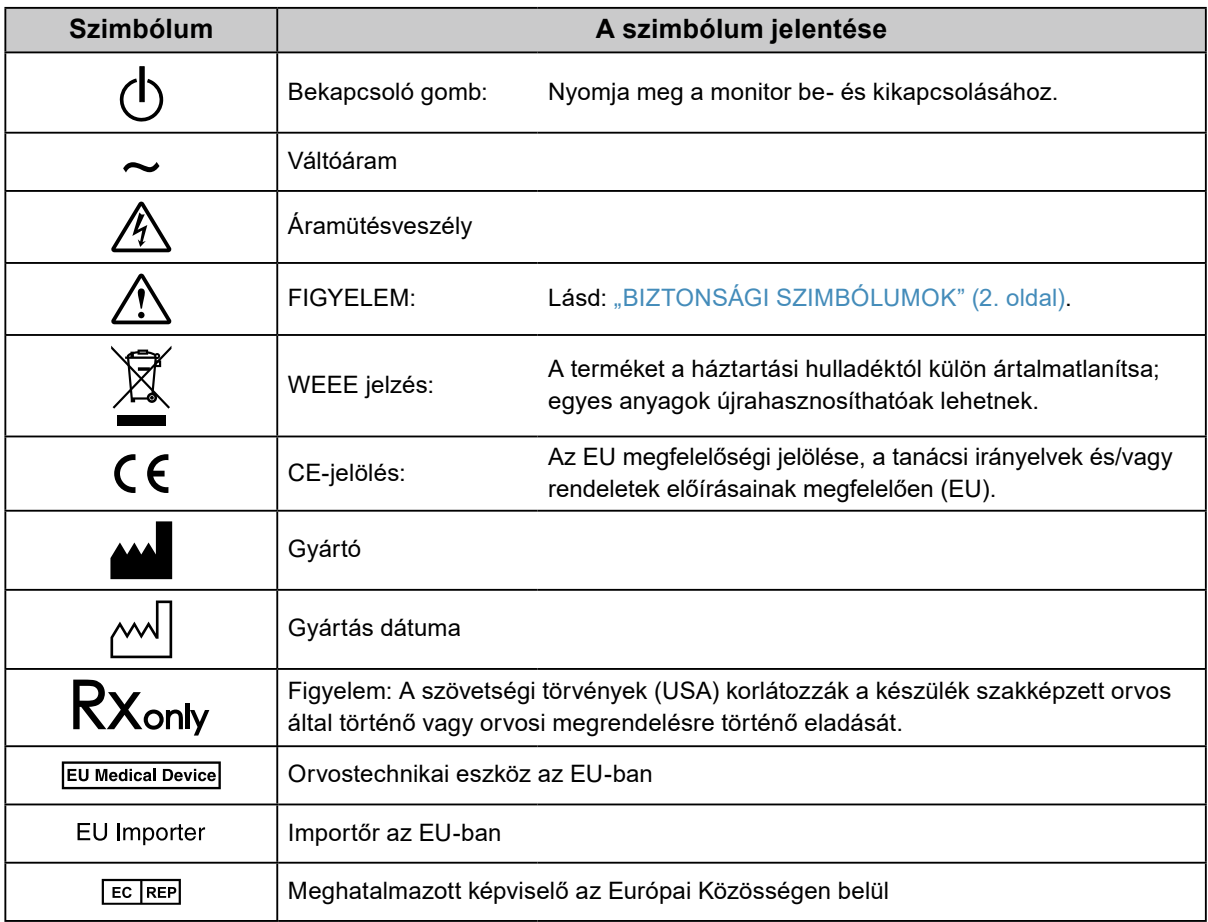

## **FIGYELMEZTETÉS**

**Ha a berendezés füstölni kezd, égett szaga van vagy furcsa hangot ad, azonnal kapcsolja ki a főkapcsolót és forduljon a helyi EIZO képviselethez tanácsért.**

A hibás egység megjavítására tett kísérlet tüzet vagy áramütést okozhat, illetve kárt tehet a berendezésben.

### **Ne szerelje szét és ne módosítsa az egységet.**

A készülék felnyitása és módosítása tüzet, áramütést vagy égési sérülést okozhat.

### **A javítást bízza képesített szerviztechnikusra.**

Ne próbája meg megjavítani a terméket, mert a burkolatok felnyitása tüzet vagy áramütést okozhat, illetve kárt tehet a berendezésben.

#### **Kis tárgyakat és folyadékokat tartson távol a berendezéstől.**

A szellőzőnyílásokon keresztül a burkolat alá jutó apró tárgyak vagy folyadék tüzet, áramütést, vagy a berendezés meghibásodását okozhatja. Ha tárgy vagy folyadék jutott a burkolat alá, azonnal húzza ki a tápkábel dugaszát a csatlakozó aljzatból. Mielőtt újra használatba venné, ellenőriztesse szakképzett szerviztechnikussal.

### **A berendezést szilárd, stabil helyre tegye.**

A nem megfelelően elhelyezett berendezés leeshet, ami sérülést vagy a berendezés meghibásodását okozhatja. Ha a berendezés leesik, azonnal húzza ki a tápkábel dugaszát a csatlakozó aljzatból és kérjen tanácsot a helyi EIZO képviselettől. Ne használja a sérült berendezést. A sérült berendezés tüzet vagy áramütést okozhat.

#### **A berendezést csak arra megfelelő helyen használja.**

Ha nem így tesz, tüzet vagy áramütést okozhat, illetve kárt tehet a berendezésben.

- Ne használja kültérben.
- Ne használja közlekedési eszközben (hajón, repülőgépen, vonaton, gépjárműben stb.).
- Ne használja poros vagy párás környezetben.
- Ne használja olyan helyen, ahol víz fröccsenhet a képernyőre (fürdőszoba, konyha stb.).
- Ne használja olyan helyen, ahol közvetlen gőz érhetné a képernyőt.
- Ne használja hőfejlesztő vagy párásító készülékek közelében.
- Ne használja olyan helyen, ahol közvetlen napfény érheti a készüléket.
- Ne használja gyúlékony gázok közelében.
- Ne helyezze maró gázokat (például kén-dioxidot, hidrogén-szulfidot, nitrogén-dioxidot, klórt, ammóniát vagy ózont) tartalmazó környezetbe.
- Ne helyezze olyan környezetbe, amelyben jelen vannak a következő anyagok: por, légköri korróziót felgyorsító komponensek (például nátrium-klorid és kén), vezetőképes fémek, stb.

#### **A fulladásveszély elkerülése érdekében a műanyag csomagolást csecsemőktől és kisgyermekektől tartsa távol.**

#### **A mellékelt tápkábellel csatlakoztassa az adott ország szabvány hálózati dugaszoló aljzatához.**

Ügyeljen rá, hogy a tápkábel névleges feszültségét ne lépje túl. Ha ezt elmulasztja, tüzet vagy áramütést okozhat.

Tápellátás: 100–240V AC 50/60Hz

### **A tápkábelt a csatlakozódugasznál fogva húzza ki az aljzatból.**

Ha a kábelt húzza meg, kárt tehet benne, és tüzet vagy áramütést okozhat.

### **A berendezést csak földelt hálózati aljzathoz csatlakoztassa.**

Ha ezt elmulasztja, tüzet vagy áramütést okozhat.

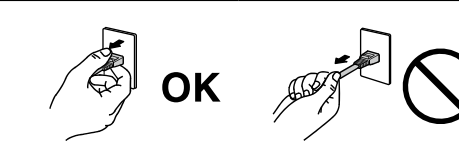

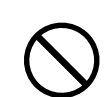

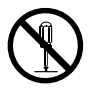

## **FIGYELMEZTETÉS**

## **Használja a megfelelő feszültséget.**

- A berendezés csak a meghatározott feszültségtartományon használható. Ha nem a jelen használati útmutatóban meghatározott feszültséget használ, azzal tüzet vagy áramütést okozhat, illetve kárt tehet a berendezésben. Tápellátás: 100–240V AC 50/60Hz
- Ne terhelje túl az áramkört, mert ezzel tüzet vagy áramütést okozhat.

## **A tápkábelt körültekintően kezelje.**

- Ne tegye a kábelt a berendezés vagy más nehéz tárgy alá.
- Ne húzza meg a kábelt és ne kössön rá csomót.

Ha a tápkábel megsérült, ne használja. A sérült kábel tüzet vagy áramütést okozhat.

## **A kezelő a termék megérintésével egyidejűleg nem érintheti meg a beteget.** A terméket nem a betegek általi megérintésre tervezték.

**Ne érintse meg a csatlakozót és a kábelt, ha szikrázik!** Áramütést szenvedhet.

## **Karos állvány csatlakoztatásakor kérjük, olvassa el az állvány felhasználói kézikönyvét és biztonságosan rögzítse azt.**

Ha ezt elmulasztja, a kar meglazulhat, ami személyi sérülést okozhat vagy kárt tehet a berendezésben. A felszerelés előtt ellenőrizze, hogy az aszal vagy a fal, ahova a karos állványt rögzíteni szeretné, elég erős-e ehhez. Ha az egység leesne, kérjük, forduljon a helyi EIZO képviselethez. Ne használja a sérült berendezést. A sérült berendezés tüzet vagy áramütést okozhat. A dönthető állvány ismételt csatlakoztatásakor kérjük, használja ugyanazokat a csavarokat, és húzza meg azokat erősen.

## **Ne érintse meg a sérült LCD panelt puszta kézzel.**

A panelből esetlegesen szivárgó folyadékkristály szembe vagy szájba kerülve mérgező. Ha közvetlen érintkezett a panellel, alaposan mossa meg az érintett testrészt. Ha fizikai tüneteket észlel, kérjük, forduljon orvosához.

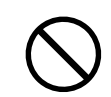

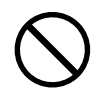

## **FIGYELEM**

#### **A berendezést óvatosan szállítása.**

A berendezés szállításakor húzza ki a tápkábelt és a többi kábelt. A berendezés mozgatása veszélyes, ha a kábelek csatlakoztatva vannak.

Ezzel sérülést okozhat.

#### **A berendezés szállítását az előírtak szerint végezze.**

- Szállításkor erősen fogja a berendezést az ábrán jelöltek szerint.
- A 30 hüvelyk vagy nagyobb képátlójú monitorok nehezek. A monitor kicsomagolásához/hordozásához két személy szükséges.

Ha leejti a berendezést, kárt tehet benne, vagy személyi sérülést okozhat.

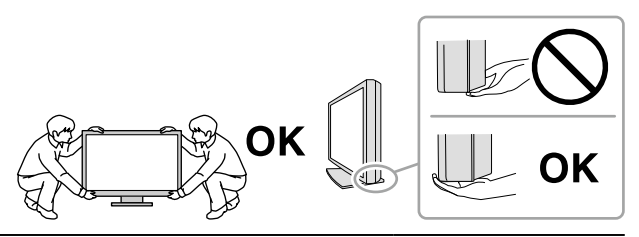

#### **Ne zárja el a burkolat szellőzőnyílásait.**

- Ne helyezzen semmit a szellőzőnyílásokra.
- Ne helyezze a berendezést zárt térbe.
- Ne használja a berendezést lefektetve.

A szellőzőnyílások eltakarása megakadályozhatja a megfelelő légáramlást, ami tüzet vagy áramütést okozhat, illetve kárt tehet a berendezésben.

### **Ne érintse meg a csatlakozódugaszt nedves kézzel.**

Áramütést szenvedhet.

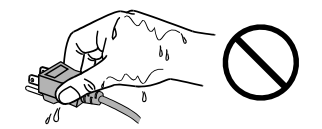

#### **Használjon könnyen hozzáférhető csatlakozóaljzatot.**

Ezzel biztosítja, hogy meghibásodás esetén gyorsan ki tudja húzni a dugaszt.

**A tápkábel csatlakozódugasza és a monitor szellőzőnyílása körüli területeket rendszeresen tisztítsa meg.**

A csatlakozóra kerülő por, víz vagy olaj tüzet okozhat.

#### **Tisztítás előtt húzza ki a tápkábel dugaszát a csatlakozó aljzatból.**

Ha a berendezés tisztítását úgy végzi, hogy az csatlakozik az elektromos hálózathoz, áramütést szenvedhet.

**Ha hosszabb ideig nem fogja használni a berendezést, a biztonság és az energiatakarékosság érdekében húzza ki a tápkábel dugaszát a csatlakozó aljzatból, miután kikapcsolta.**

**Az EGT és Svájc területén tartózkodó felhasználók számára:**

**Az eszközzel kapcsolatban előforduló súlyos eseményeket jelenteni kell a gyártónak és a felhasználó és/vagy a beteg tartózkodási helye szerinti tagállam illetékes hatóságának.**

## <span id="page-6-0"></span>**A monitorra vonatkozó megjegyzés**

## **Rendeltetésszerű használat**

Ez a termék radiológiai képek megjelenítésére javasolt, áttekintésre, elemzésekre, valamint diagnózisok felállítására képzett orvosok által. A képernyő nem alkalmas mammográfiára.

#### **Figyelem**

- A jelen útmutatóban foglaltaktól eltérő használat esetén a termékre nem vonatkozik a jótállás.
- A jelen útmutatóban foglalt műszaki adatok csak az alábbi tartozékok használata esetén érvényesek:
- A termékhez mellékelt tápkábelek
- Az általunk meghatározott jeltovábbító kábelek
- Csak az EIZO által meghatározott EIZO kellékeket használja a termékkel.

## **Használati óvintézkedések**

- Az alkatrészek (pl. az LCD-panel) idővel elromolhatnak. Rendszeresen ellenőrizze a megfelelő működést.
- A képernyőkép megváltozhat, ha hosszú ideig ugyanazt a képet jelenítette meg (utókép jelenhet meg). Használja a képernyőkímélőt vagy a Energiatakarékos funkciót, hogy ne éghessenek be a hosszú ideig megjelenített képek.
- Ha a monitor hosszabb ideig folyamatosan be van kapcsolva, a kijelzőn sötét foltok vagy beégések jelenhetnek meg. A monitor élettartamának maximalizálása érdekében javasoljuk, hogy rendszeresen kapcsolja ki a monitort.
- Utókép jelenhet meg rövid idő elteltével is, a megjelenített képtől függően. Ilyen esetben a kép megváltoztatása vagy a tápellátás kikapcsolása néhány órára megoldhatja a problémát.
- Az LCD panel háttérvilágítása meghatározott élettartamú. Ha a képernyő elsötétül, villogni kezd, vagy nem kapcsol be, vegye fel a kapcsolatot a helyi EIZO képviselettel.
- A képernyőn lehetnek hibás pixelek vagy néhány fényes pont. Ez a panel jellemzőiből fakad, nem a termék meghibásodását jelenti.
- Ne nyomja meg a panelt vagy a keret szélét, mert ezzel a kijelzési hibákat, pl. interferenciaminták vagy egyenek okozhat. Ha a nyomást folyamatosan alkalmazza a panelen, megrongálhatja, vagy kárt tehet benne. (Ha a nyomás által okozott minták a panelen maradnak, egy darabig hagyja a monitort fekete vagy fehér képernyővel. A minták eltűnhetnek.)
- Ne karcolja vagy nyomja meg a panelt éles tárggyal, mert ezzel kárt tehet benne. Ne tisztítsa a panelt papírtörlővel, mert megkarcolhatja.
- Ha a hideg monitort behozza egy helyiségbe, vagy a helyiségben gyorsan emelkedik a hőmérséklet, páralecsapódás történhet a monitor belső és külső felületein. Ilyen esetben ne kapcsolja be a monitort. Várjon, amíg a pára eltűnik, különben kárt tehet a monitorban.

## <span id="page-7-0"></span>**A monitor hosszú ideig történő használata**

## **●Minőség-ellenőrzés**

- A monitorok kivetítési minőségére a bemeneti jelek minősége, valamint a termék állapotának romlása is hatással van. Végezzen szemrevételezési ellenőrzéseket és rendszeres szilárdsági teszteket az orvosi szabványoknak / útmutatásoknak való megfelelés érdekében az alkalmazásának megfelelően, és szükség szerint végezzen kalibrálást. A RadiCS monitorminőségellenőrző szoftverrel a felhasználó kiváló minőség-ellenőrzést végezhet, mely megfelel az orvosi szabványoknak / előírásoknak. Arról, hogy hogyan végezzen el különböző teszteket és kalibrálásokat, olvassa el a RadiCS Felhasználói kézikönyvet.
- A monitornak bekapcsolás után körülbelül 30 percre van szüksége a stabil működéshez. Kérjük, a monitor bekapcsolását vagy az energiatakarékos módból való visszakapcsolását követően várjon legalább 30 percet, mielőtt különböző minőségellenőrzési teszteket, kalibrálást vagy képernyőbeállítást végezne rajta.
- Azt javasoljuk, hogy a monitorokat az ajánlott szintre vagy alacsonyabbra állítsa, hogy csökkenthető legyen a hosszú távú használat által okozott fényerőváltozás, és fenntartható legyen a stabil fényerő.

#### **Figyelem**

• A monitor kijelzési állapota váratlanul változhat kezelési hiba, vagy váratlan beállításváltozás miatt. A monitor képernyőjének beállítása után ajánlott a monitor használata lezárt vezérlőgombokkal. További információkért a beállításokról, olvassa el a Telepítési kézikönyvet (a CR-ROM-on).

## **●Tisztítás**

A monitor újszerű kinézetének megőrzése és a működési élettartam meghosszabítása érdekében ajánlott az időszakos tisztítás.

Gondosan törölje le a dobozt és a panel felületét egy puha, nedves ruhával, vagy az alábbi vegyi anyagokkal.

### **A tisztításhoz használható vegyi anyagok**

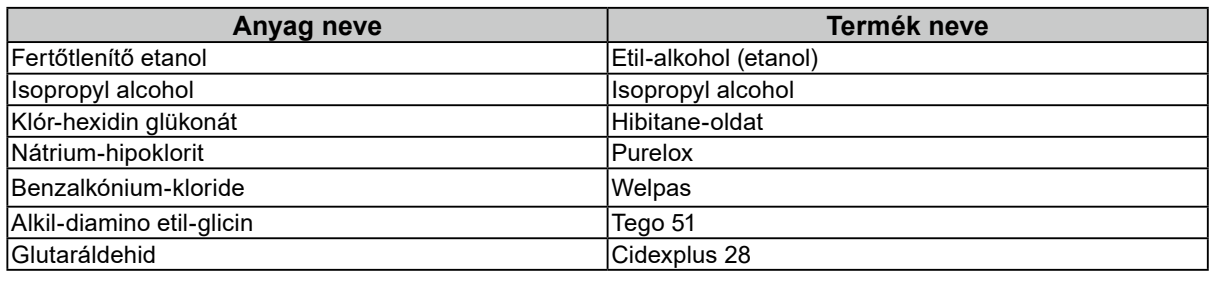

#### **Figyelem**

- Ne használjon gyakran vegyi anyagokat. Egyes vegyi anyagok (pl. alkohol, fertőtlenítő oldat) megváltoztathatják a monitor fényességét, illetve a burkolat vagy a panel homályossá válhat, akár a képminőség romlását is okozhatja.
- A tisztításhoz soha ne használjon hígítót, benzint, viaszt vagy súrolószert, mert kárt tehet a burkolatban vagy a panelben.

• Ne használjon vegyi anyagokat közvetlenül a monitoron.

**Megjegyzés**

• Ajánlott a ScreenCleaner (opcionális) használata a doboz és a panel felületének tisztítására.

## **A monitor kényelmes használata**

• Ha túl hosszú időn át nézi a monitort, elfáradhat a szeme. Óránként tartson 10 perc szünetet.

• Nézzen a képernyőre megfelelő távolságból és szögből.

## **TARTALOM**

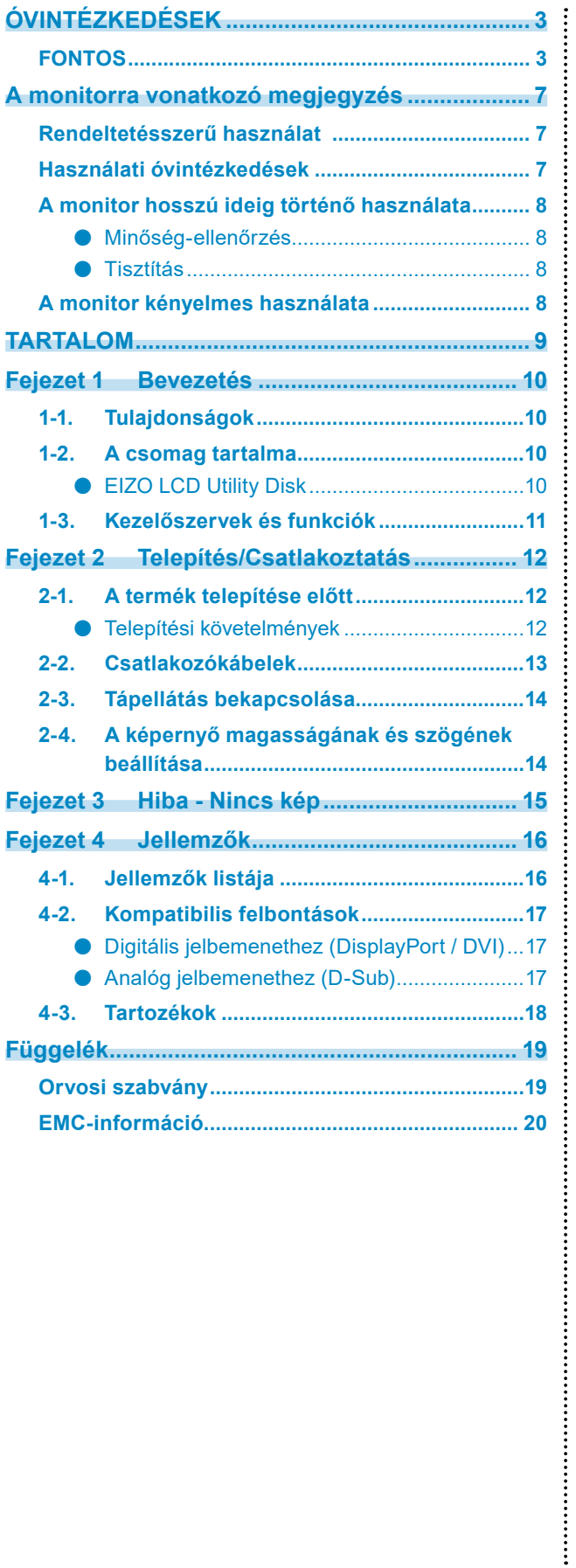

## <span id="page-9-0"></span>**Fejezet 1 Bevezetés**

Köszönjük, hogy ezt az EIZO színes LCD monitort választotta.

## **1-1. Tulajdonságok**

- 19,0 hüvelyk
- 1 megapixel felbontást támogat (1280 képpont × 1024 sor)
- VA panel 178°-os vízszintes és függőleges megtekintési szöggel
- Három bemeneti rendszert támogat (DisplayPort, DVI és D-Sub)
- Hatféle CAL Switch (CAL-kapcsoló) móddal felszerelt, ideértve a DICOM módot is, DICOM® Part 14-megfelelőségű szürkeskála jellemzők

A CAL Switch (CAL-kapcsoló) mód változtatható a megjelenített kép függvényében. A részleteket illetően olvassa el a telepítési kézikönyvet (CD-ROM-on).

- A minőségellenőrző "RadiCS LE" vezérlőszoftver tartozék.
	- Elvégzi a kalibrálást és a mindennapos ellenőrzést és kezeli az előzményeket.
	- Lehetővé teszi a felhasználók számára, hogy kezelje a monitort, mint a CAL Switch (CALkapcsoló) mód vagy a bemeneti jel váltása az egér vagy a billentyűzet használatával.
- Széleskörű elmozdulású állványt tartalmaz. Lehetővé teszi a monitor optimálsi helyzetbe való állítását a könnyű kezelés és a fáradtság csökkentése érdekében.

(Dőlés: 30˚ fel/0˚ le, lengés: 35˚ jobbra/35˚ balra, beállítható magasság: 100 mm)

## **1-2. A csomag tartalma**

Ellenőrizze, hogy a következők mindegyike megtalálható-e a csomagban. Ha ezek közül bármelyik hiányzik, lépjen kapcsolatba forgalmazójával vagy a helyi EIZO képviselővel.

#### **Megjegyzés**

- Kérjük, őrizze meg a csomagolást, mert a jövőben szüksége lehet rá a monitor esetleges szállításakor.
	- Monitor

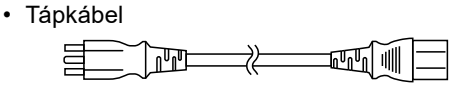

- Digitális jeltovábbító kábel: PP300 DisplayPort - DisplayPort  $\Box$  $\Box$  $\Box$  $\Box$  $\Box$  $\Box$  $\Box$ ⊉
- USB-kábel: UU300 H<del>e</del> JI<del>. 1 - 《 - 1. 1 Ee</del>
- EIZO LCD Utility Disk (CD-ROM)
- Használati útmutató
- VESA szerelő csavarok (M4 × 12 mm, 4 db)

## **●EIZO LCD Utility Disk**

A következők találhatók az EIZO LCD Utility Disk-en (CD-ROM). Olvassa el a CD-ROM lemezen található Readme.txt fájlt a szoftver kezdeti használatáról vagy a fájlok olvasásáról.

- Readme.txt fájl
- RadiCS LE monitor minőség-ellenőrzési szoftver (Windows rendszerre)
- Felhasználói kézikönyv
	- Monitortelepítési kézikönyv
	- RadiCS LE Felhasználói kézikönyv
- Külsö méretek

#### **Megjegyzés**

• A RadiCS LE telepítésével és használatával kapcsolatos információkért hivatkozzon a RadiCS LE Felhasználói kézikönyvére. A RadiCS LE használatakor a tartozék USB kábel segítségével csatlakoztassa a monitort a számítógépéhez.

## <span id="page-10-0"></span>**1-3. Kezelőszervek és funkciók**

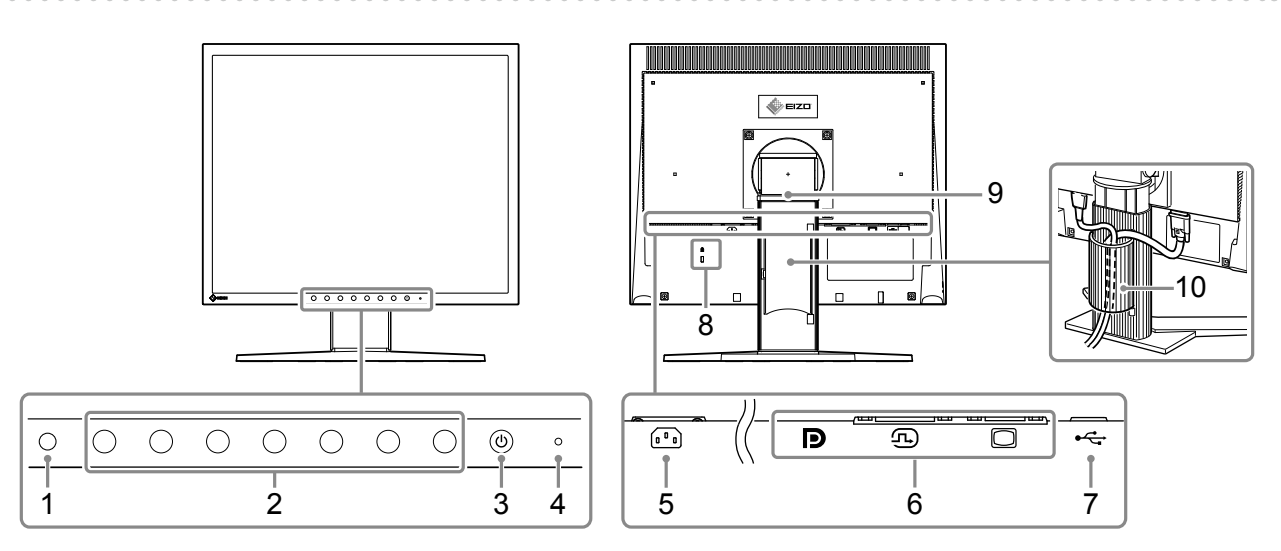

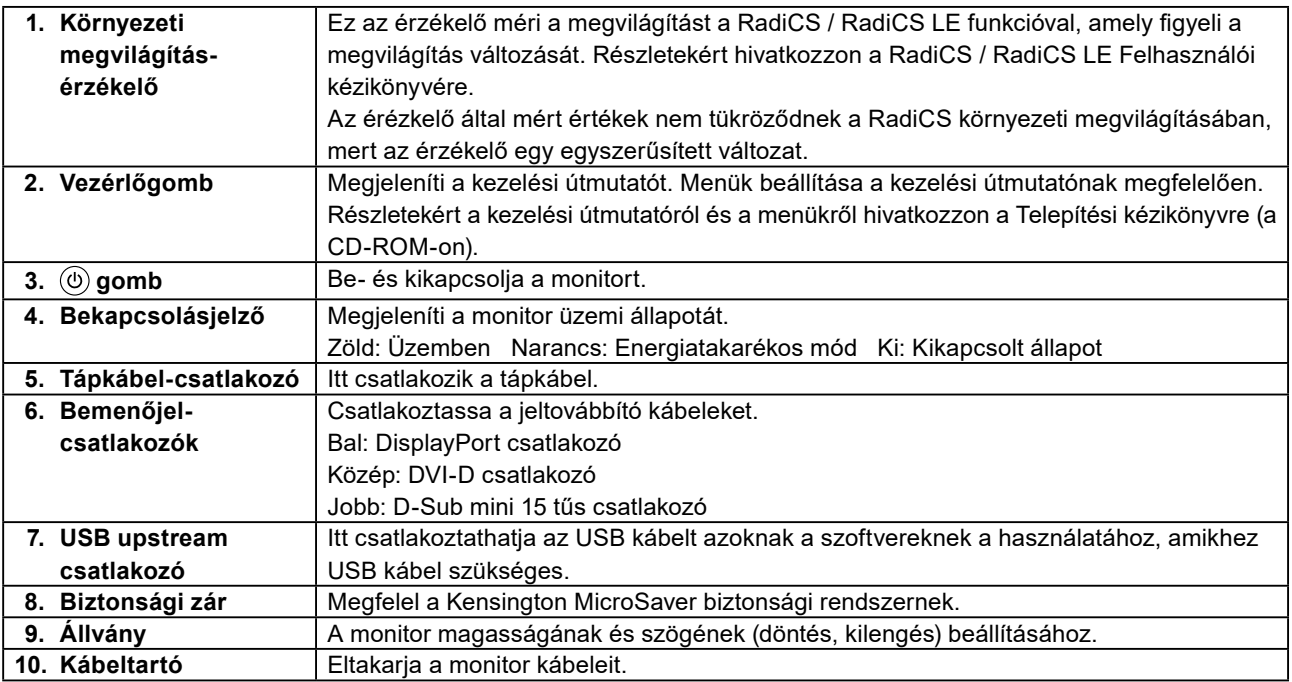

## <span id="page-11-0"></span>**Fejezet 2 Telepítés/Csatlakoztatás**

## **2-1. A termék telepítése előtt**

Figyelmesen olvassa el az "ÓVINTÉZKEDÉSEK" (3. oldal) részt és mindig kövesse az utasításokat. Ha a terméket lakk bevonatú pultra helyezi, akkor a szín hozzátapadhat az állvány aljához a gumi összetétele miatt. Használat előtt ellenőrizze az asztal felületét.

## **●Telepítési követelmények**

Ha a monitort állványra szereli, biztosítson elegendő helyet a monitor oldalainál, hátuljánál és tetejénél.

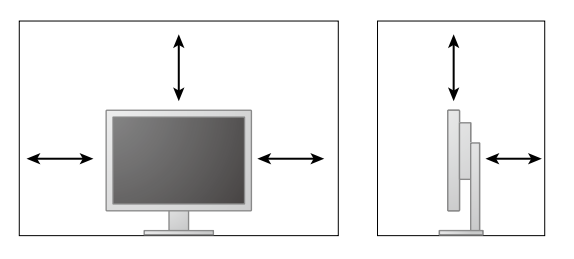

#### **Figyelem**

• Úgy állítsa be a monitort, hogy a képernyőre ne essen zavaró fény.

## <span id="page-12-0"></span>**2-2. Csatlakozókábelek**

#### **Figyelem**

- Ellenőrizze, hogy a monitor és a számítógép ki van-e kapcsolva.
- A régi monitornak a jelen monitorra való lecserélésekor ügyeljen arra, hogy a "4-2. Kompatibilis felbontások" (17. oldal) szerint megváltoztassa a számítógép felbontási beállítását és vertikális szkennelési frekvenciáját az ennél a monitornál használható értékekre, mielőtt még a számítógépet csatlakoztatná.

## **1. Csatlakoztassa a jeltovábbító kábeleket.**

Ellenőrizze a csatlakozóvégek alakjait, majd csatlakoztassa a kábeleket.

A DVI kábel vagy a D-Sub kábelnek a monitorhoz való csatlakoztatását követően húzza be a rögzítőket a csatlakozó bebiztosításához.

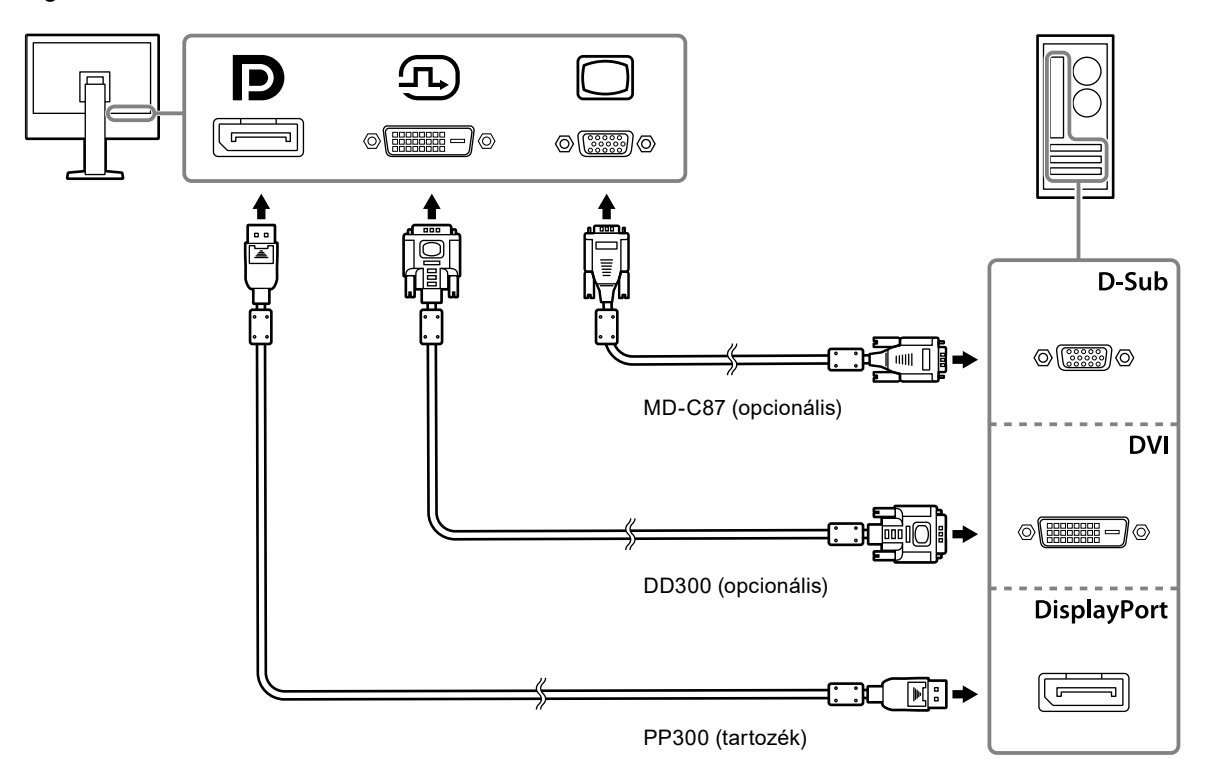

### **2. Dugja be a tápkábelt egy fali aljzatba, másik végét csatlakoztassa a monitorhoz.**

A tápkábelt teljesen dugja a monitor tápkábel-csatlakozójába.

**3. Ha a RadiCS / RadiCS LE -t használja, csatlakoztassa az USB kábelt a monitor USB feltöltési portja és a számítógép között.**

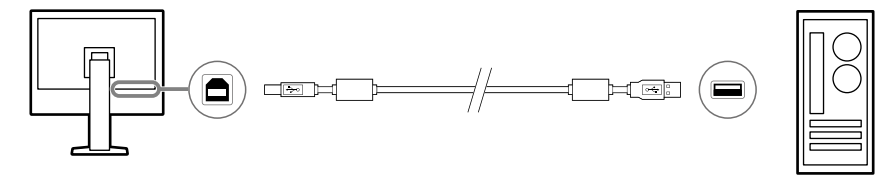

## <span id="page-13-0"></span>**2-3. Tápellátás bekapcsolása**

## **1.** Nyomia meg a  $\circledcirc$  gombot a monitor bekapcsolásához.

A monitor bekapcsolását jelző zöld fény világít.

Ha a bekapcsolásjelző nem gyullad ki, lásd: "Fejezet 3 Hiba - Nincs kép" (15. oldal).

## **2. Kapcsolja be a számítógépet.**

### Megjelenik a képernyőkép.

Ha egy kép nem jelenik meg bekapcsolás után, további tanácsért lásd: "Fejezet 3 Hiba - Nincs kép" (15. oldal).

#### **Figyelem**

• A maximális energiatakarékosság érdekében javasoljuk, hogy a monitort kapcsolja ki a be-és kikapcsoló gombbal. Ha nem használja a monitort a tápcsatlakozó aljzat kihúzása teljesen elvágja az áramfogyasztást.

#### **Megjegyzés**

- A monitor és a számítógép első bekapcsolásakor analóg jelbemenettel az Automatikus beállítási funkció automatikusan beállítja az órát, fázist és kijelzési pozíciót.
- A monitor élettartamának maximalizálása érdekében a fényerőromlás és energiafogyasztás csökkentésével végezze el az alábbiakat:
	- Használja a számítógép energiatakarékos funkcióját.
	- Használat után kapcsolja ki a monitort és a számítógépet.

## **2-4. A képernyő magasságának és szögének beállítása**

Tartsa két kézzel a monitor bal és jobb szélét, és állítsa be a monitor magasságát, dőlésszőgét és forgásirányát úgy, hogy a munkájához az a legideálisabb legyen.

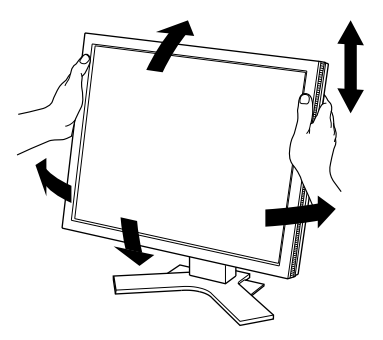

#### **Figyelem**

• A beállítás befejeztével ellenőrizze, hogy a kábelek megfelelően vannak-e csatlakoztatva.

## <span id="page-14-0"></span>**Fejezet 3 Hiba - Nincs kép**

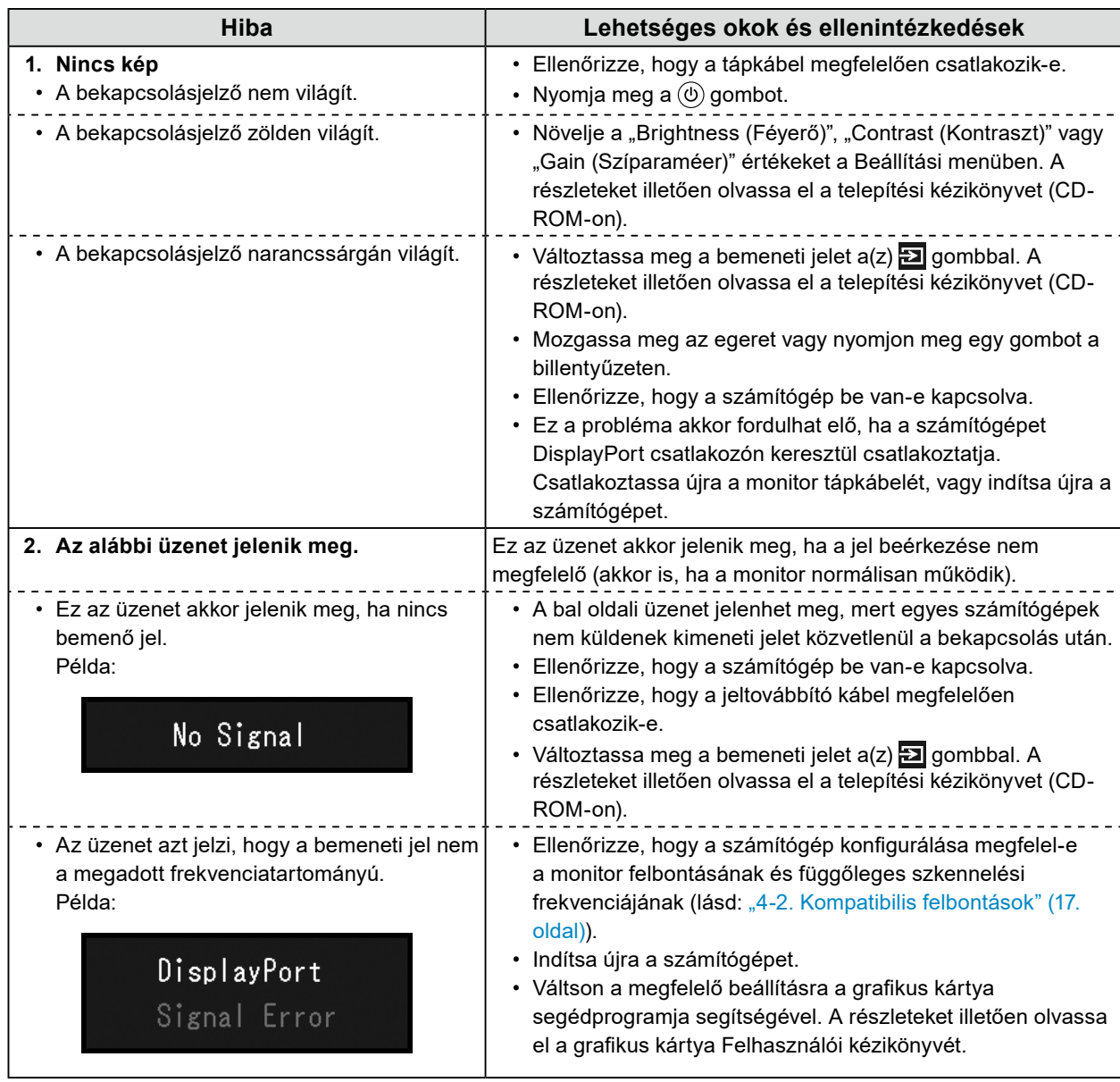

## <span id="page-15-0"></span>**4-1. Jellemzők listája**

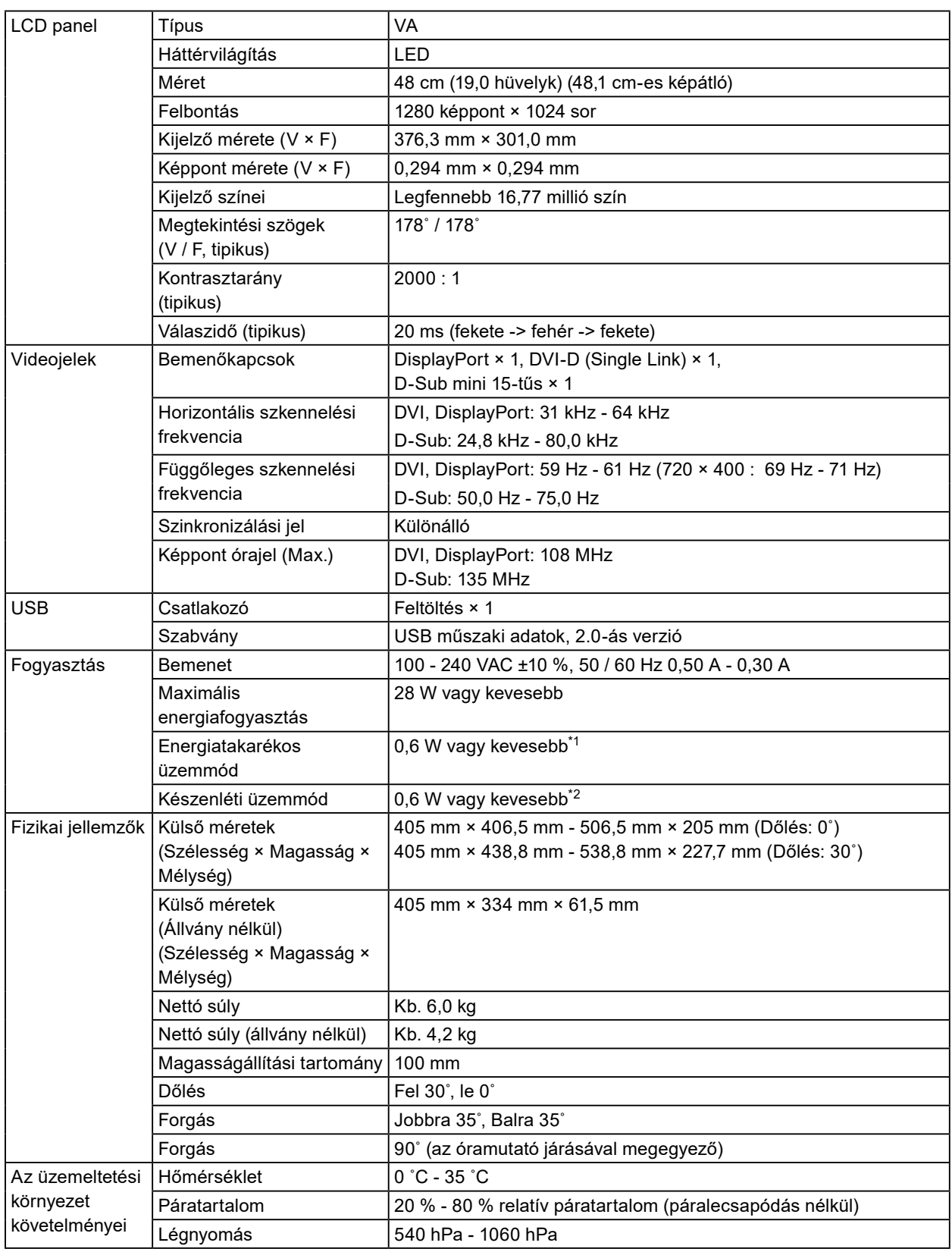

 $\begin{array}{cccccccccccccc} 0 & 0 & 0 & 0 & 0 & 0 & 0 & 0 & 0 \end{array}$ 

<span id="page-16-0"></span>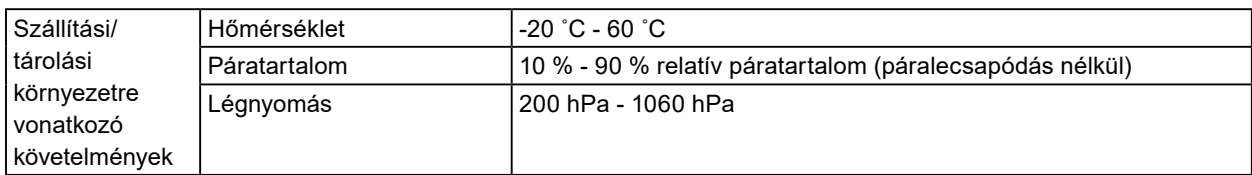

\*1 DVI bemenet használata esetén az USB feltöltési port nincs csatlakoztatva, "Auto Input Detection (Automatikus bemenetérzékelés)": "Off", "Power Save": "On (Be)" és "DP Power Save (DP Energiatakarékos)": "On (Be)"

\*2 Amikor az USB feltöltési port nincs csatlakoztatva és "DP Power Save (DP Energiatakarékos)": "On (Be)"

## **4-2. Kompatibilis felbontások**

A monitor a következő felbontásokat támogatja.

## **●Digitális jelbemenethez (DisplayPort / DVI)**

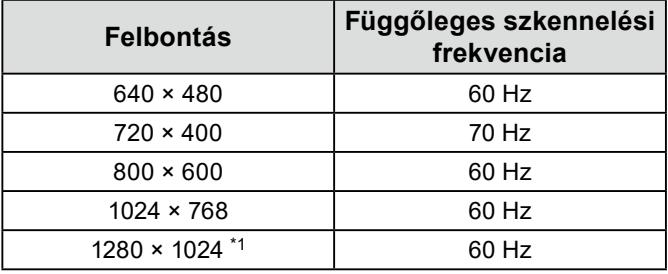

\*1 Ajánlott felbontás.

## **●Analóg jelbemenethez (D-Sub)**

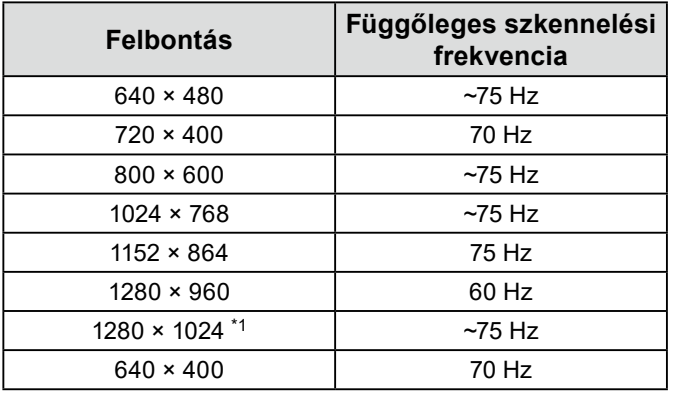

\*1 Ajánlott felbontás.

## <span id="page-17-0"></span>**4-3. Tartozékok**

A következő tartozékok külön megvásárolhatók.

A legújabb, külön megvásárolható opcionális tartozékokra és a kompatibilis grafikus kártyára vonatkozó információt a weboldalunkon találja.

<http://www.eizoglobal.com>

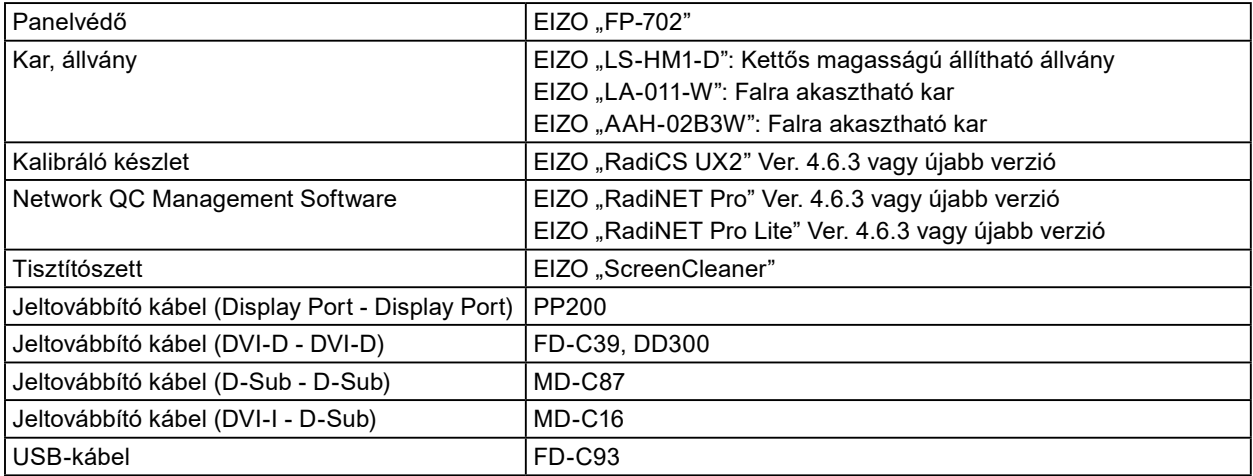

## <span id="page-18-0"></span>**Függelék**

## **Orvosi szabvány**

- Biztosítani kell, hogy a rendszer megfeleljen az IEC60601-1-1 előírásainak.
- Az elektromos árammal működő berendezések elektromágneses hullámokat generálnak, ami befolyásolhatja vagy akadályozhatja a monitor működését, sőt, meghibásodást is okozhat. A berendezést olyan helyen használja, ahol nem érik ilyen hatások.

## **A berendezés besorolása**

- Áramütéssel szembeni védelem: I. osztály
- EMC osztály: IEC60601-1-2, 1 csoport, B osztály
- Az orvosi eszköz besorolása (EU) : I. osztály
- Üzemmód: Folyamatos
- IP osztály: IPX0

## <span id="page-19-0"></span>**EMC-információ**

A RadiForce sorozat olyan teljesítményt nyújt, amely pontosan jeleníti meg az orvosi képeket.

### **Javallott használati környezetek**

A RadiForce termékeket az alább meghatározott környezetekben való használatra tervezetük.

• Professzionális egészségügyi létesítmények, például klinikák és kórházak

Az alábbi környezetek nem alkalmasak a RadiForce sorozat használatára:

- Otthoni betegápolási környezetek
- Magas frekvenciájú sebészeti műszerek, például elektrosebészeti kések közelsége
- Rövidhullámú terápiás berendezések közelsége
- MRI-berendezések RF-árnyékolt helyisége
- Árnyékolt helyen Speciális környezetekben
- Járművekbe beszerelve (mentőautókban sem)
- Egyéb speciális környezet

## **VIGYÁZAT**

**A RadiForce sorozat speciális óvintézkedéseket igényel az EMC vonatkozásában, amelyeket alkalmazni kell. Figyelmesen olvassa el az elektromágneses összeférhetőséggel (EMC) kapcsolatos információkat és az "ÓVINTÉZKEDÉSEK" részt ebben a dokumentumban, és tartsa be az alábbi utasításokat a termék telepítése és működtetése során.**

**Ne használja a RadiForce terméket más berendezések közvetlen közelében vagy azok tetején. Ha az ilyen használat mégis elkerülhetetlen, a berendezés működését figyelni kell, hogy a normál működés biztosítható legyen az adott konfigurációban is.**

**Hordozható rádiófrekvenciás kommunikációs berendezés használatakor tartsa azt legalább 30 cm (12 hüvelyk) távolságban a RadiForce minden alkatrészétől, beleértve a kábeleket is. Ellenkező esetben az itt leírt berendezés teljesítménye romolhat.**

**Ha további berendezéseket csatlakoztat a jelbeviteli vagy -kimeneti részhez és ezáltal konfigurálja az orvosi rendszert, Ön felelős azért, hogy a rendszer megfeleljen az IEC60601-1-2 előírásainak.**

**A RadiForce termékek használata közben ne érintse meg a jelbemeneti/-kimeneti csatlakozókat. Ha mégis így tesz, az hatással lehet a megjelenített képre.**

**Mindenképp a termékhez tartozó vagy az EIZO által meghatározott kábeleket használja.**

**Az EIZO által meghatározott vagy biztosított kábelektől eltérő kábelek használata a berendezés megnövekedett elektromágneses zavarkibocsátását vagy lecsökkent elektromágneses zavartűrését és nem megfelelő működését eredményezheti.**

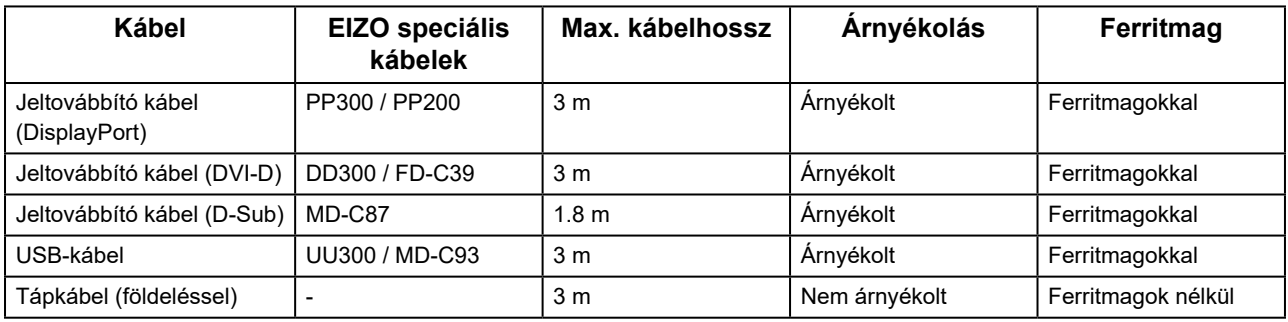

## **Műszaki leírások**

### **Elektromágneses kibocsátás**

A RadiForce termékeket az alább meghatározott elektromágneses környezetben való használatra terveztük. A vevő vagy a RadiForce termék felhasználója köteles garantálni a megfelelő használati környezet meglétét.

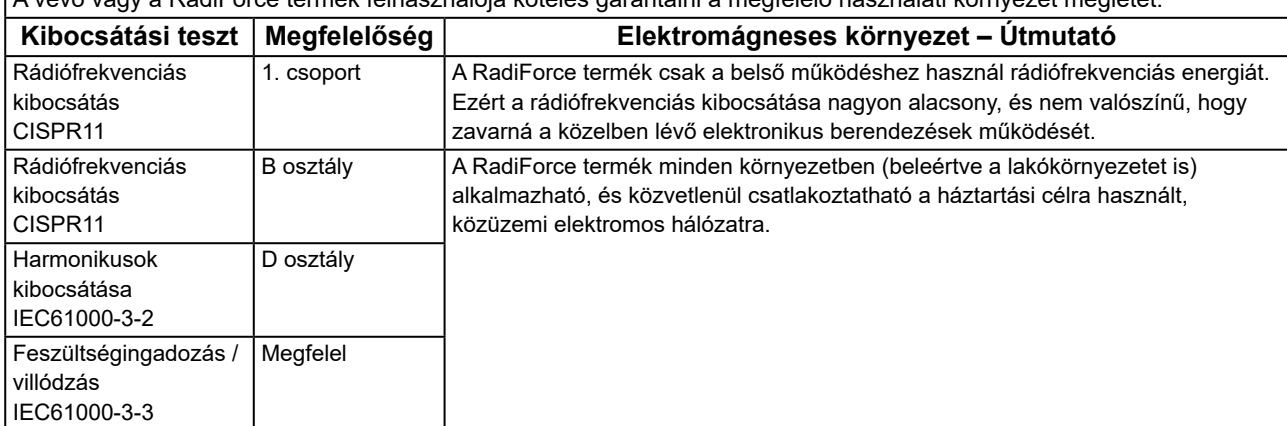

#### **Elektromágneses zavartűrés**

A RadiForce sorozat az alábbi megfelelőségi szinteken (C) került tesztelésre az IEC60601-1-2 szerint meghatározott, professzionális egészségügyi környezetekre vonatkozó tesztelési követelményeknek (T) megfelelően. A vevő vagy a RadiForce termék felhasználója köteles garantálni a megfelelő használati környezet meglétét.

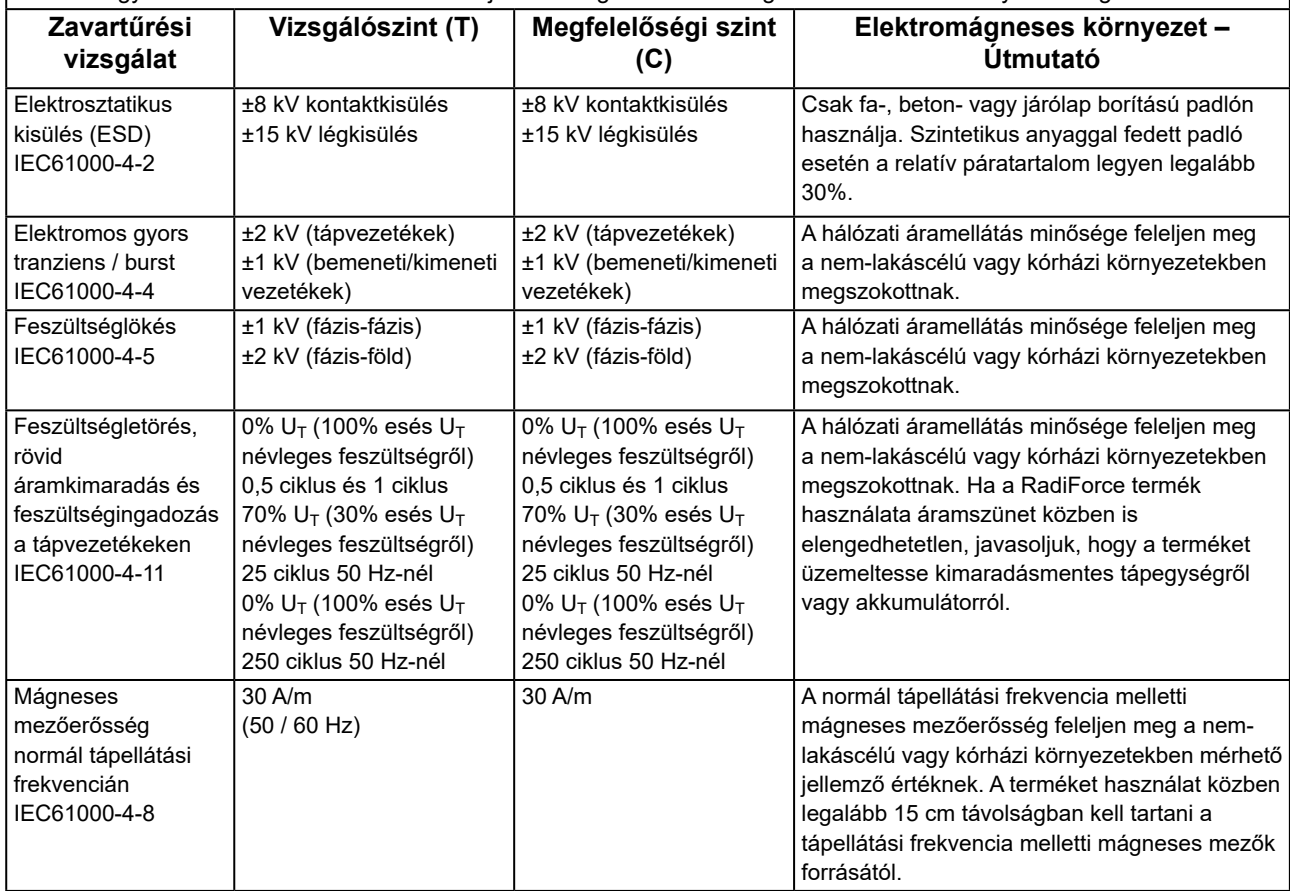

### **Elektromágneses zavartűrés**

A RadiForce sorozat az alábbi megfelelőségi szinteken (C) került tesztelésre az IEC60601-1-2 szerint meghatározott, professzionális egészségügyi környezetekre vonatkozó tesztelési követelményeknek (T) megfelelően.

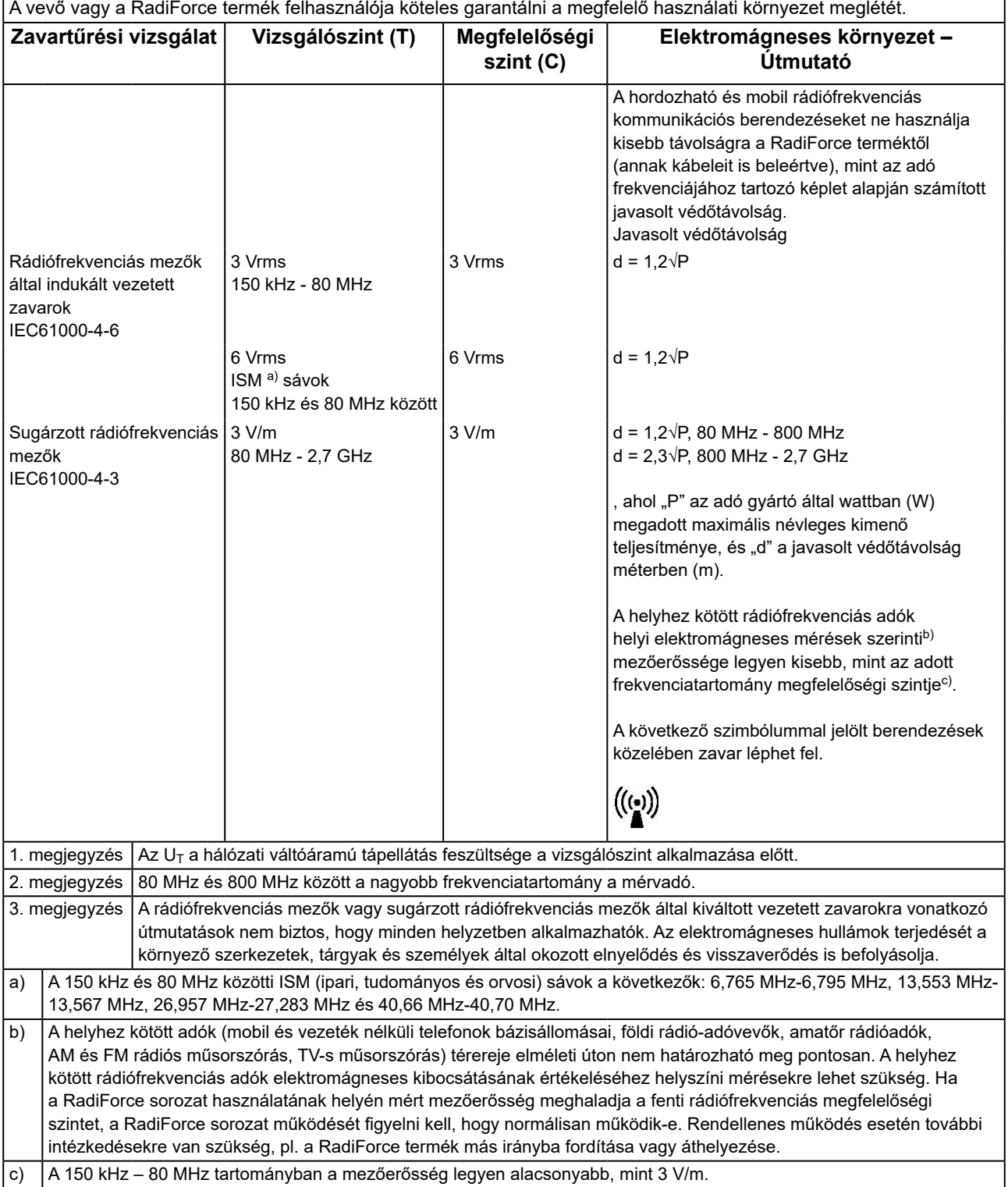

### **A hordozható vagy mobil rádiófrekvenciás kommunikációs eszközök és a RadiForce sorozat termékei közötti javasolt védőtávolságok**

A RadiForce termékeket olyan környezetben való használatra terveztük, ahol a rádiófrekvenciás zavarok mértéke szabályozott. A vevő vagy a RadiForce sorozat termékének felhasználója segíthet az elektromágneses zavarok megakadályozásában, ha betartja a hordozható vagy mobil rádiófrekvenciás kommunikációs berendezések (adók) és a RadiForce sorozat termékei közötti minimális távolságot (30 cm).

A RadiForce sorozat az alábbi megfelelőségi szinteken (C) került tesztelésre a következő rádiófrekvenciás vezeték nélküli kommunikációs szolgáltatások közelében kialakuló mezőkkel szembeni zavartűrés vizsgálati követelményeinek (T) megfelelően.

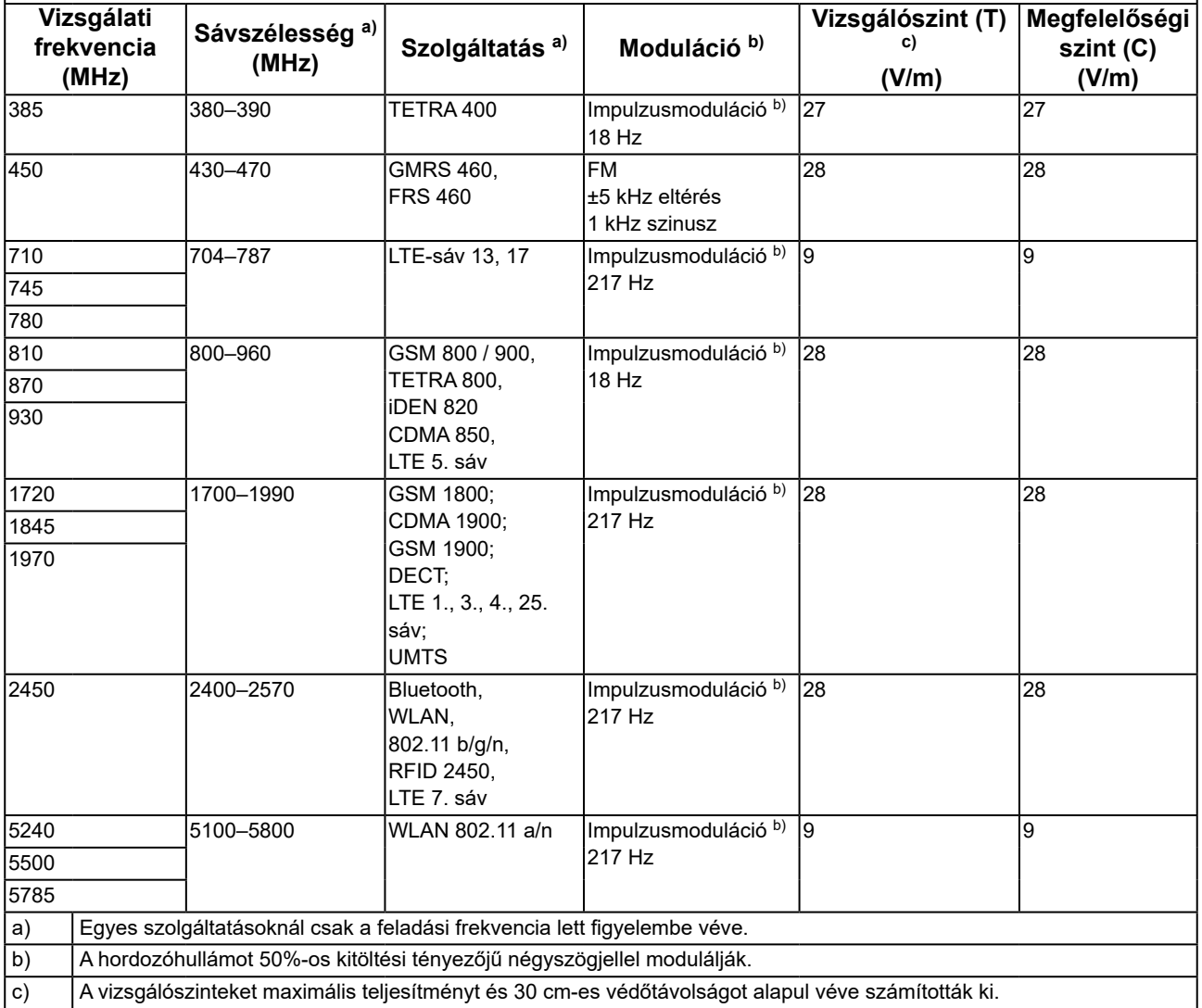

A vevő vagy a RadiForce sorozat termékének felhasználója segíthet a közeli mágneses mezőkből származó zavarok megakadályozásában, ha betartja a rádiófrekvenciás adók és a RadiForce sorozat termékei közötti minimális távolságot (15 cm).

A RadiForce sorozat az alábbi megfelelőségi szinteken (C) került tesztelésre az alábbi táblázatban szereplő, a közeli  $\mid$ mágneses mezőkkel szembeni zavartűrés vizsgálati követelménveinek (T) megfelelően.

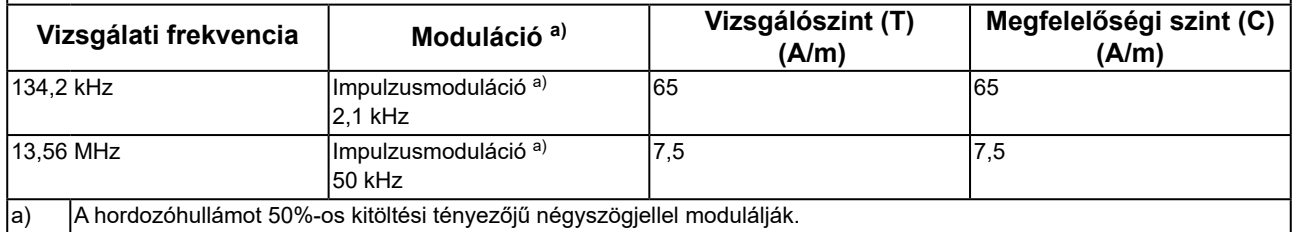

Más hordozható és mobil rádiófrekvenciás kommunikációs berendezéseknél (adóknál) a hordozható és mobil rádiófrekvenciás kommunikációs berendezés (adó) és a RadiForce sorozat terméke közötti minimális távolság az alábbi ajánlásoknak megfelelően, a kommunikációs berendezés maximális kimeneti teljesítménye alapján alakul.

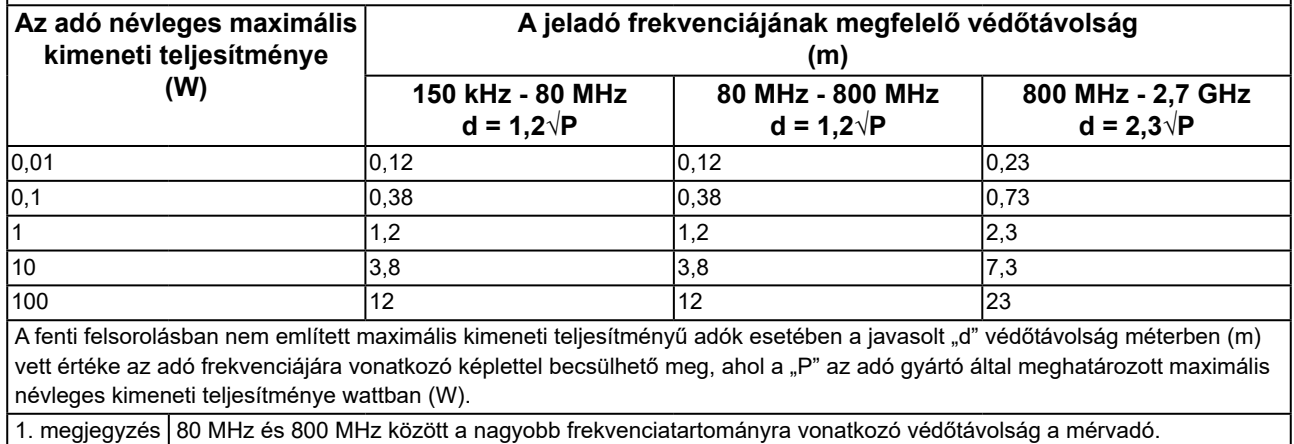

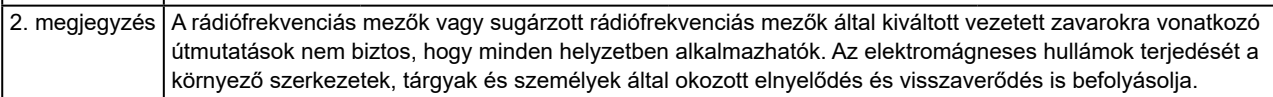

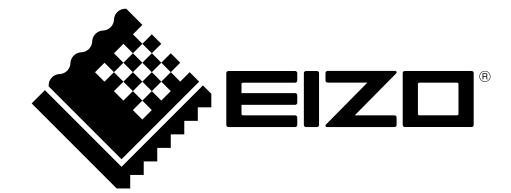

## EIZO Corporation **MA**<br>153 Shimokashiwano, Hakusan, Ishikawa 924-8566 Japan

#### EC REP  $EIZD GmbH$

Carl-Benz-Straße 3, 76761 Rülzheim, Germany

艺卓显像技术(苏州)有限公司 中国苏州市苏州工业园区展业路 8 号中新科技工业坊 5B

## **EIZO Limited UK Responsible Person**

1 Queens Square, Ascot Business Park, Lyndhurst Road, Ascot, Berkshire, SL5 9FE, UK

## **EIZO AG**

Moosacherstrasse 6, Au, CH-8820 Wädenswil, Switzerland

 $CH$  REP

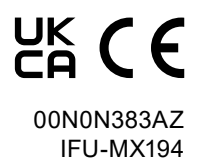